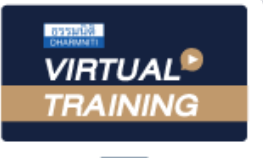

## ้บริษัท ฝึกอบรมและสัมมนาธรรมนิติ จำกัด

สงวนลิขสิทธิ์ รหัสหลักสูตร 23/4043Z

จัดอบรมหลักสูตรออนไลน์ <mark>ผ่าน (</mark> **ZOOM**  ผู้ทำบัญชี : บัญชี 6 ชั่วโมง ผู้สอบบัญชี : บัญชี 6 ชั่วโมง

ห้ามบันทึกเทป รวมถึงอุปกรณ์อิเล็กทรอนิกส์ทุกชนิด

หลักสตรนี้จะมีการบันทึกเสียงและภาพของผู้เข้าอบรมทุกคนตลอดระยะเวลาการอบรมเพื่อใช้เป็นหลักฐานในการนำส่งสภาวิชาชีพบัญชี

# การจัดทำและบันทึกบัญชีต้น อ างถูก องสำหรับนักบัญชี

- **1. หลักการของบัญชีต้นทุน ความหมายและวัตถุประสงค์ของบัญชีต้นทุน**
- **2. ส่วนประกอบของต้นทุนสินค้า**
	-
	- วัตถุดิบ ค่าแรงทางตรง ค่าใช้จ่ายในการผลิต
- **3. การเลือกระบบบัญชีต้นทุนให้เหมาะสมกับธุรกิจ**
	- 3.1 การวิเคราะห์ลักษณะการผลิตและเลือกวิธีการบันทึกข้อมูลต้นทุน
		- Job Order Costing Process Costing Hybrid Costing
		- Back Flush Costing (Just in time Costing)  **Activity Based Costing**
	- 3.2 วิธีการวัดมูลค่าต้นทุนผลิตสินค้า
		-
		- เข้าก่อน ออกก่อน (First In, First Out Method)
	- 3.3 ระบบการบันทึกบัญชีต้นทุนสินค้าแบบต่อเนื่องและเมื่อสิ้นงวด พร้อมตัวอย่าง
	- 3.4 ระบบบัญชีต้นทุนมาตรฐาน การวิเคราะห์ผลแตกต่างและวิธีการปรับปรุง ด้านวัตถุดิบ แรงงาน ค่าใช้จายการผลิต
		- วัตถุดิบทางตรง - แรงงานทางตรง - ค่าใช้จ่ายการผลิต
	- 3.5 ปัญหา และตัวอย่างในการคำนวณต้นทุนผลิตภัณฑ์
- **4. การวิเคราะห์ต้นทุน ปริมาณ และกำไร เพื่อประกอบการตัดสินใจของกิจการ**
	- การวางแผนกำไร การกำหนดราคาขายให้เหมาะสม การวางแผนและตัดสินใจ
- **5. คุณธรรม จริยธรรม และจรรยาบรรณของผู้ประกอบวิชาชีพบัญชี**

# **วิทยากรผู ้ทรงคุณวุฒิ**

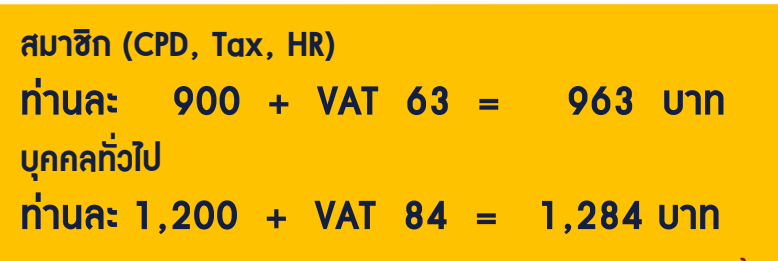

**\*\*\*รับชำระเงินผ่านระบบ QR CODE หรือ โอนเงินผ่านธนาคารเท่านั้น\*\*\***

**กำหนดการสัมมนา วันพุธที่ 28**

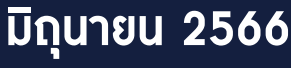

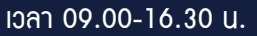

- **SCAN QR Code เพื่อจองสัมมนา**
- 
- 
- 
- ราคาเจาะจง (Specific Identifcation) ราคาเจน ถัวเฉลี่ยถ่วงน้ำหนัก (Weighted Average Method)

#### ้บริษัท ฝึกอบรมและสัมมนาธรรมนิติ จำกัด ผูทำบัญชีและผูสอบบัญชี **VIRTUAL<sup>®</sup>** การอบรม Online ผานโปรแกรม สามารถนับชั่วโมงได zoom ( ขั้นตอนการสมัครและเขาใชงาน 1. สำรองที่นั่งการอบรมผาน www.dst.co.th เงื่อนไขการเขาอบรม Online และการนับชั่วโมงผานโปรแกรม ZOOM คลิกเพื่อลงทะเบียน • ผูัเขาอบรมติดตั้งโปรแกรม Zoom Version ลาสุด แลวลงทะเบียน ขั้นตอนการสำรองที่นั่ง โปรแกรมใหพรอมใชงาน - ติดตั้งโปรแกรมบน Computer PC และ Notebook (คลิกที่ลิ้งค์ URL https://zoom.us/download เลือก Download Zoom Client for Meetings) ( B Zoom Client for Meetings .<br>The web browser client will download automatically when you start or join your first Zoom<br>meeting, and is also available for manual download here.  $\mathbf{r}$ 1,200<br>WT 84  $\overline{z}$ Download Version 5.0.0 (23168.0427) เมื่อทานลงทะเบียนเรียบรอยทานจะไดรับการยืนยันจาก - ติดตั้ง Application บน Smart Phone ผานระบบ ios และ Android e-mail : seminar@dst.co.th ZOOM Cloud Meetings **De** 2. ชำระเงิน (ผานระบบ QR CODE หรือโอนเงินผานธนาคาร) <u>ขั้นตอนการชำระเงิน</u> จองหลักสูตรสัมมนาออนไลน์ เรียบร้อยแล้ว 1. ท่านสามารถชำระก่ายบรมสัมมนา ด้วยการสแกน QR Code หรือ Barcode ได้ที่นี่ จำนวนที่ต้องชำระเงิน • การอบรมผานโปรแกรม ZOOM ควรติดตั้งโปรแกรมลงบนคอมพิวเตอร 1,712.00 unn หรือ โน้ตบึคที่มีกล้อง โดยเชื่อมต่อระบบเครือข่ายอินเทอร์เน็ตความเร็ว ไมต่ำกวา 10 Mbps เพื่อการอบรมที่มีประสิทธิภาพ • กำหนดจำนวนผูเขาอบรม 1 ทาน / 1 User • ผูเขาอบรมตองกรอกขอมูล ผาน google form เมื่อทานชำระเงินเรียบรอยแลว \*\*เฉพาะกรณีโอนเงินผานธนาคาร • ผูเขาอบรมตองเขาหองอบรมผานโปรแกรม Zoom กอนเวลาที่ระบุไว กรุณาสงหลักฐานการชำระเงินมาที่ e-mail : e-payment@dharmniti.co.th อยางนอย 20 นาที • ผูเขาอบรมตองตั้งชื่อบัญชี ZOOM เปนชื่อ-นามสกุลจริง ดวยภาษาไทย 3. สถาบัน ฯ จะส่งแบบฟอร์มลงทะเบียนอบรม Zoom (กรอกรายละเอียดใน ใหตรงตามบัตรประชาชน

- ผูเขาอบรมตองเปดกลองตลอดระยะเวลาการอบรมและไมควรกดออก จากโปรแกรม เนื่องจากสถา<u>บันฯ จะทำการบันทึกเสียงและภาพเพื่อนำส่ง</u> สภาวิชาชีพบัญชี
- เจาหนาที่จะ Capture หนาจอผูเขาอบรมทุกคน
	- \* หลักสูตร 3 ชั่วโมง Capture หนาจอ 2 ชวง ชวงกอนอบรมและสิ้นสุด การอบรม
	- \* หลักสูตร 6 ชั่วโมง Capture หน้าจอ 4 ช่วง<br> ช่วงเช้า ก่อนอบรม (09.00 น.) และจบการอบรมช่วงเช้า (12.15 น.) ช่วงบ่าย ก่อนอบรม (13.15 น.) และสิ้นสดการอบรม (16.30 น.)
- ผูเขาอบรมสามารถกดปุมยกมือ (Raise Hand) หรือพิมพขอคำถาม ผานทางชองแชทไดในระหวางอบรม
- หลักเกณฑการนับชั่วโมง CPD สำหรับผูสอบบัญชีและผูทำบัญชีใหนับ ดังนี้
	- \* นอยกวา 30 นาทีไมนับเปนจำนวนชั่วโมง
	- $*$  30 ถึง 59 นาที ให้นับเป็นครึ่งชั่วโมง
	- \* 60 นาทีใหนับเปน 1 ชั่วโมง
- หนังสือรับรองจะจัดสงใหทาง e-mail ภายใน 1 วันทำการหลังเสร็จสิ้น การอบรม
- การพัฒนาความรูตอเนื่องเปนสิทธิสวนบุคคล ตองเขาอบรมดวยตนเอง เทานั้นกรณีไมปฏิบัติตามเงื่อนไขขางตนจะไมสามารถนับชั่วโมงได

- ห้ามบันทึกภาพ วีดีโอ แชร์ หรือนำไปเผยแพร่ (สงวนลิขสิทธิ์) -

1. ชื่อ-นามสกล (ภาษาไทย) ' คำตอบของคณ 2.รหัสสารองที่นั่ง \* คำคอนของคณ 3. E-mail (ใช้น่าส่งหนังสือรับรองการนับชั่วโมง CPD และลิงค์เข้าร่วมการอบรม) \*

- กรณีนับชั่วโมงผู้ทำบัญชีและผู้สอบบัญชี ผู้เข้าอบรมต้องแนบรูปถ่ายหน้าตรง

แบบฟอรมตัวอยาง

### 4. เบอร์โทรศัพท์ \* anaannasagu

Google Form)

พรอมบัตรประชาชนใน Google Form

4. ผู้เข้าอบรมกรอก Google Form เรียบร้อยแล้ว สถาบัน ฯ จะส่ง

- Link เขาหองอบรม (คลิก Link ณ วันอบรม)
- เอกสารประกอบการอบรม ผาน e-mail

**สํารองที่นั่งออนไลน์ที่ www.dst.co.th Call center 02-555-0700 กด 1 ,02-587-6860-4**